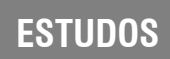

# A Geometria via ambiente Logo

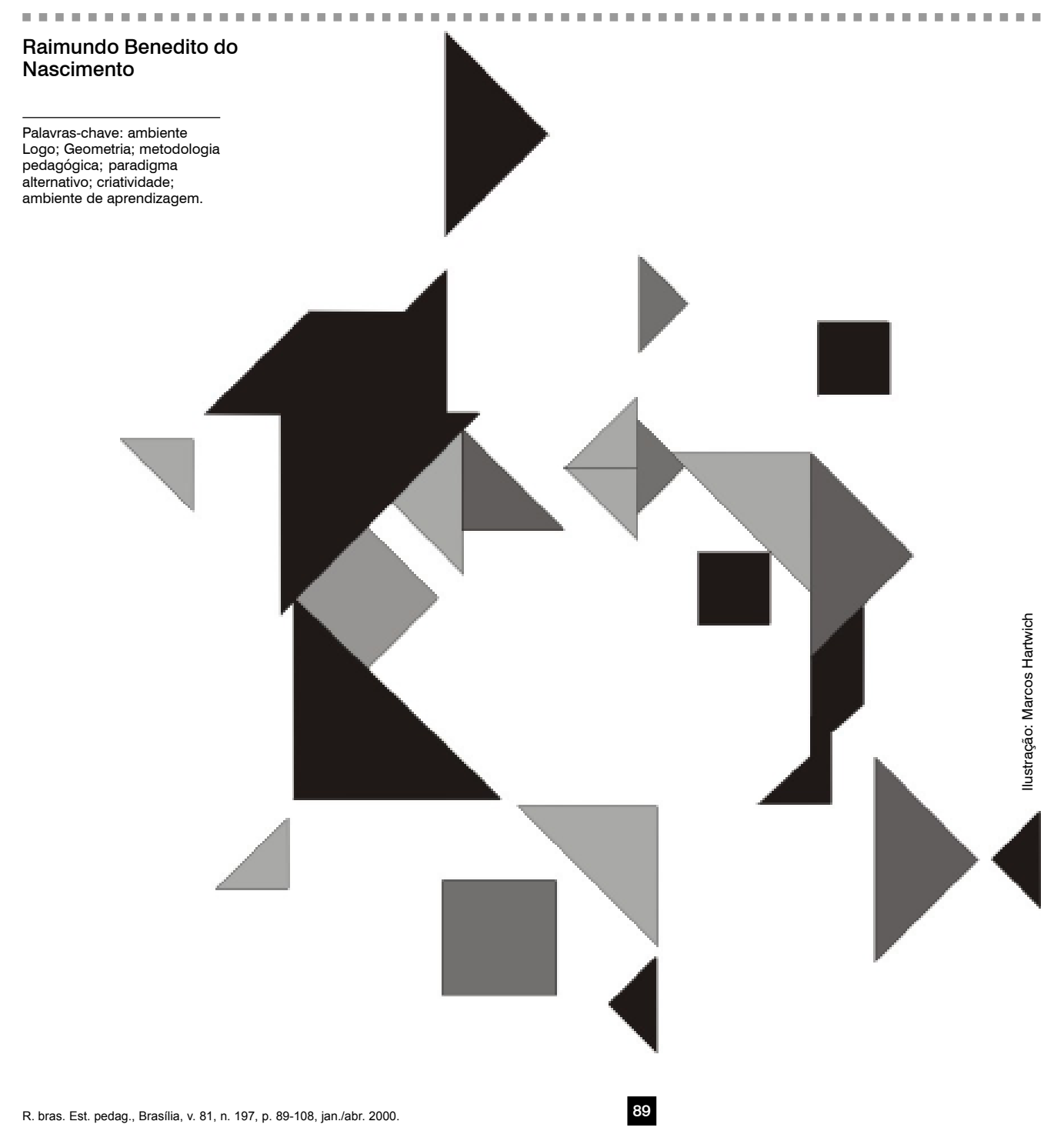

Matemática torna-se mais significativa para um aluno que está constantemente em contato com ampla variedade de problemas. Este artigo tem o objetivo de motivar o professor a não poupar esforços para estimular suas classes de Geometria com problemas que conduzam os alunos para além dos exercícios rotineiros. O ambiente Logo é a estratégia metodológica alternativa que nos conduzirá ao objetivo proposto.

## **Introdução**

A Geometria euclidiana tem sido menos ensinada nos últimos anos. Observase que, no ensino fundamental e médio, a situação é caótica. A razão desse declínio deve residir não na insatisfação quanto ao seu conteúdo, mas nas dificuldades conceituais advindas das argumentações lógicas que constituem a essência da Geometria euclidiana. A maioria das dificuldades conceituais que se observam nos alunos em sala de aula está relacionada com a maneira de organizarem o raciocínio e construírem argumentações lógicas.

A Geometria, tal como é ensinada tradicionalmente, precisa mudar. Chegou o momento de refletir sua evolução e perceber que ela deve inserir também a tecnologia do presente. Os alunos de Geometria deveriam aprender como os conceitos e idéias dessa disciplina se aplicam em vasta gama de feitos humanos – na Ciência, na Arte, entre outros. Além disso,

deveriam experimentar a Geometria ativamente. Uma maneira de lhes proporcionar essa experiência é através da informática no currículo escolar. Dessa forma, é possível acreditar na construção de um ambiente que permita a interação do aprendiz com o objeto de estudo. Esta interação, contudo, não significa apenas o apertar de teclas ou o escolher entre opções de "navegação"; a interação deve passar além disto, integrando o objeto de estudo à realidade do sujeito, dentro de suas condições, de forma a estimulá-lo e desafiá-lo e, ao mesmo tempo, permitindo que as novas situações então criadas possam ser adaptadas às estruturas cognitivas, propiciando o seu desenvolvimento. A interação deve abranger não só o universo aluno/ computador, mas, sobretudo, o aluno/aluno e aluno/professor, através ou não do computador.

Um excelente meio de *comunicação* capaz de criar um *ambiente construtivista* é o ambiente Logo.<sup>1</sup>

A Geometria proporcionada pelo ambiente Logo é um paradigma alternativo de Geometria, assim como o paradigma axiomático de Euclides é bem distinto do paradigma analítico de René Descartes. Enquanto o paradigma de Euclides é *lógico*, o de Descartes é *algébrico*. A Geometria do ambiente Logo é um estilo *computacional* de Geometria. Euclides construiu sua geometria a partir de um conjunto de conceitos fundamentais, um dos quais é o ponto. A Geometria proporcionada pelo ambiente Logo também possui uma entidade fundamental semelhante ao ponto de Euclides. Esta entidade, denominada de *Tartaruga*, ao contrário do ponto euclidiano, é dinâmica.

O Logo, desde a sua criação, por volta de 1967, até 1976, ficou confinado em alguns laboratórios, principalmente no Massachusetts Institute of Tecnology (MIT) e em outros centros, como o Departamento de Inteligência Artificial da Universidade Edinburgh e o Instituto de Educação da Universidade de Londres. Isso porque os microcomputadores ainda não existiam, e o interpretador Logo estava disponível somente para computadores de grande porte.

No ano de 1976, o Logo sai do laboratório e passa a ser utilizado na escola. Isso aconteceu graças ao projeto An Evaluative Study of Modern Tecnology in Education (Papert, 1976).

<sup>1</sup> Neste trabalho foi utilizado a versão Slogow, em português.

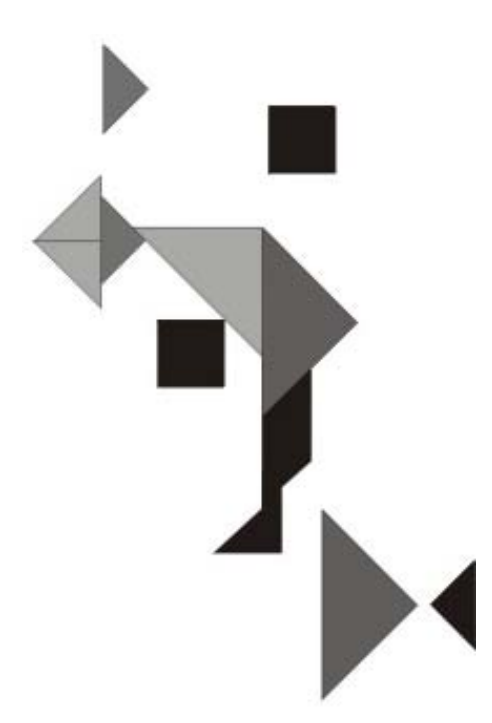

O Logo foi desenvolvido a partir da premissa de que a programação poderia ser um instrumento eficaz na educação de jovens. Entretanto, trata-se de um ambiente sofisticado, cujo potencial pleno ainda não foi atingido.

A metodologia Logo de ensino-aprendizagem tem sido utilizada numa ampla gama de atividades em diversificadas áreas do conhecimento e com diferentes populações de crianças. Dessa maneira, temse utilizado o ambiente Logo com crianças que não conhecem letras, palavras ou números e, portanto, a atividade Logo passa a fazer parte da alfabetização. É possível também utilizar o ambiente Logo para implementar jogos e desenvolver atividades nas áreas de Matemática, Física, Biologia e Português, do ensino fundamental e médio (Valente e Valente, 1988; Nascimento, Maciel, 1999). A metodologia Logo tem sido usada na educação especial, com crianças deficientes físicas, auditivas, visuais e crianças deficientes mentais.

É justamente este aspecto do processo de aprendizagem que o Logo pretende resgatar: um ambiente de aprendizado onde o conhecimento não é passado para a criança, mas onde a criança interagindo com os objetos desse ambiente, possa desenvolver outros conceitos geométricos. Entretanto, o objeto com o qual a criança interage deve tornar manipulável estes conceitos, do mesmo modo que manipulando copos ela adquira idéias a respeito de volume. E isto é conseguido com o computador através do Logo (Valente, 1993).

Um ambiente de aprendizagem que pretenda ter uma conduta de acordo com a teoria de Jean Piaget precisa lidar corretamente com o fator do erro e da avaliação. Dentro de uma abordagem construtivista, o erro é uma importante fonte de aprendizagem. O aprendiz deve sempre questionar-se sobre as conseqüências de suas atitudes e, a partir de seus erros ou acertos, ir construindo seus conceitos, em vez de servir apenas para verificar o quanto do que foi repassado para o aluno foi realmente assimilado, como é comum nas práticas empiristas. Neste contexto, a forma e a importância da avaliação mudam completamente em relação às práticas convencionais.

O ambiente Logo é uma linguagem que:

– promove o aprendizado através da descoberta;

– desenvolve a habilidade de resolver problemas;

– serve de suporte para o ensino de Geometria.

Os gráficos obtidos a partir da tartaruga dentro do ambiente Logo podem ser usados para desenvolver eficazmente e investigar de maneira mais profunda tópicos de Geometria em dois níveis:

– para alunos cuja experiência com o Logo é restrita, podem ser inseridas no currículo atividades interativas sugeridas pelo professor;

– para alunos que já tiveram experiência com o Logo, tarefas mais instigantes, que acarretem a escrita de procedimentos, proporcionam valiosa mudança de ritmo da rotina das aulas de Geometria.

O ambiente Logo é seguramente um instrumento através do qual se pretende dar vida à Geometria para o aluno.

Finalmente, a lista de sugestões descritas neste trabalho, tais como ângulos, triângulos, polígonos regulares, séries geométricas, fractais e tangram, contém idéias para implementar atividades com o Logo para alunos de Geometria de todos os níveis. Espera-se que estes exemplos sejam incorporados como paradigma alternativo, no ensino da Geometria, redimensionando o ensino-aprendizagem dessa disciplina.

## **O ambiente Logo: primeiras idéias**

Um giro completo da tartaruga em torno de si mesma equivale a 360°, conforme a Figura 1, a seguir.

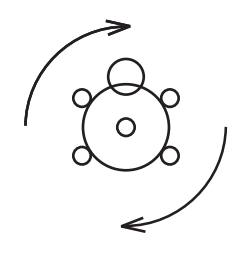

**Figura 1 – Posições da tartaruga na tela**

Os comandos iniciais são (Figura 2): – *parafrente (pf) número* – movimenta a tartaruga para frente, isto é, o número de passos; desloca a tartaruga no sentido em que ela estiver apontada;

– *paratrás (pt) número* – movimenta a tartaruga para trás, isto é, o número de passos; desloca a tartaruga no sentido oposto ao que ela estiver apontando;

– *paraesquerda (pe) número* – gira a tartaruga para a esquerda, isto é, o número especificado, em graus;

– *paradireita (pd) número* – gira a tartaruga para a direita, isto é, o número especificado, em graus;

– *paracentro (pc)* – movimenta a tartaruga para o centro da tela (posição[0 0]), sem alterar sua direção.

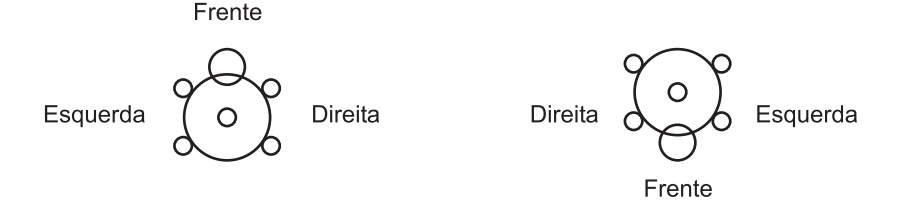

**Figura 2 – Movimentos da tartaruga: comandos primitivos**

O ambiente Logo, usado como ferramenta instrucional na disciplina de Geometria oferecida no ensino médio, proporciona inúmeras oportunidades para que os conceitos e termos da Geometria informal sejam revistos e ampliados. Isto é, o Logo fornece um ambiente para o aluno trabalhar com algo familiar, porém com uma perspectiva inteiramente diferente. Nesse processo, o esforço ocorre naturalmente, mas, na maioria das vezes, resultam também novas relações e novas percepções. Este fato é verificado nas fases preliminares do uso dos gráficos da tartaruga, quando se tenta construir diferentes polígonos. Para construir um triângulo no

papel, usando régua e transferidor, se fazem necessários o conhecimento da medida do comprimento de cada lado e as medidas dos ângulos do triângulo, isto é, os ângulos internos à figura. Para construir um triângulo no ambiente Logo, é preciso conhecer a medida do comprimento de cada lado e as medidas dos ângulos externos à figura.

A Figura 3 (na qual a é um número positivo) mostra dois triângulos retângulos. O triângulo (1) pode ser obtido através da seqüência de passos: *pf a pd 135 pf a \* raizq 2 pd 135 pf a*.

O triângulo (2) pode ser obtido através da seqüência de passos: *pd 90 pf a \* raizq 3 pe 90 pf a pe 120 pf 2 \* a*.

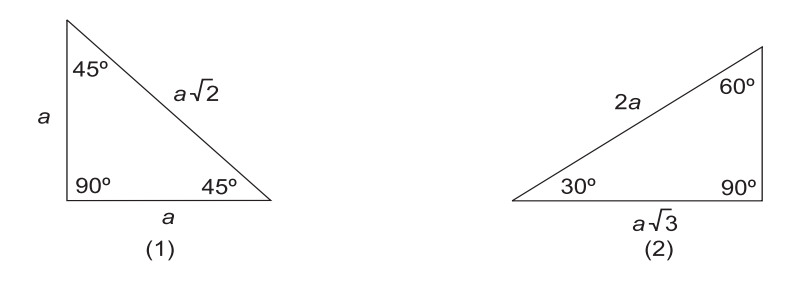

**Figura 3 – Construção de triângulos**

A Geometria da Tartaruga é uma Matemática arquitetada para propiciar um aprendizado por tentativas e exploração e não uma Matemática que apresenta seus Teoremas e suas Provas (Abelson, Di Sessa, 1981, p. 3).

A construção de polígonos regulares usando o ambiente Logo é simples, o que pode ser verificado a partir da Figura 4. Após girar os ângulos x, y, z, a tartaruga se encontrará em sua posição inicial, isto é, a tartaruga terá girado 360°.

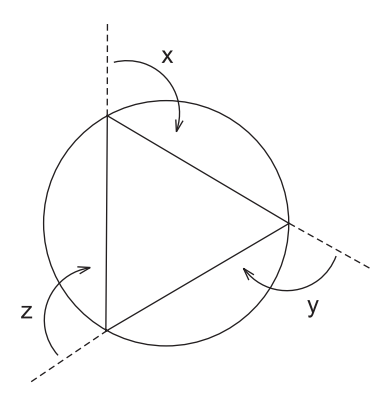

**Figura 4 – Construção de polígono regular**

Os ângulos x, y, z têm as mesmas medidas, então a medida de cada um deles será igual a:  $\frac{360}{3}$ . Tem-se, portanto,

 $x = y = z = 120^\circ$ . Em particular, o polígono da Figura 5 é obtido com os seguintes comandos: *pf 50 pd 120 pf 50 pd 120 pf 50 pd 120*.

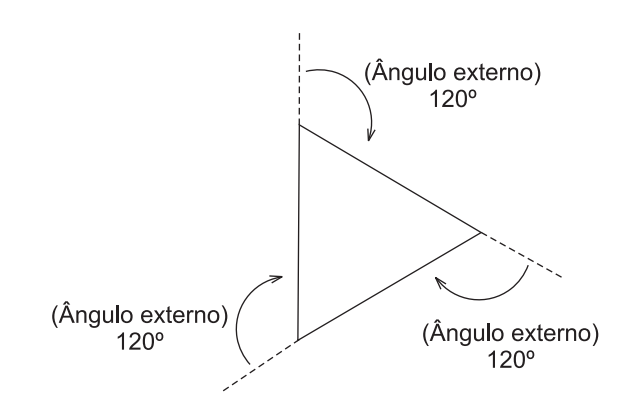

**Figura 5 – Polígono obtido com o uso de comandos**

## **A motivação proporcionada pelo ambiente Logo**

"A experiência matemática de uma pessoa estará incompleta se ela nunca tiver uma oportunidade de resolver um problema inventado por ela própria" (Polya, 1977, p. 66). Em particular, o professor pode mostrar a derivação de novos problemas a partir de um outro que acaba de ser resolvido e, assim fazendo, despertar a curiosidade de seus alunos. O professor pode, também, deixar alguma parte da invenção para os alunos.

Os alunos devem ser orientados para a resolução de um problema de várias maneiras distintas. O aprendizado pode ocorrer a partir da análise de diferentes abordagens de um mesmo problema. Com efeito, proporcionando discussões em sala de aula e focalizando as múltiplas maneiras de resolver um mesmo problema são atitudes válidas para a revisão e integração do conteúdo abordado. "O ambiente Logo, em particular, estrutura-se de uma característica ideal, capaz de estimular os alunos a investigar mais de um caminho para chegar a uma solução" (Bezuszka, Margaret, Linda, 1994, p. 126).

Encontrar a solução de um problema constitui uma descoberta. Se o problema não for difícil, a descoberta não será memorável, porém não deixará de ser uma descoberta. Em qualquer descoberta, por mais modesta que seja, deve-se investigar se existe mais alguma coisa ainda por se descobrir, preenchendo as possibilidades oferecidas pelo novo resultado, tentando utilizar novamente o procedimento adotado. "É possível imaginar novos problemas a partir da familiaridade com os principais meios de variação do problema, tais como Generalização, Particularidade, Analogia, Decomposição e Recomposição" (Polya, 1977, p. 64).

A título de exemplo, cada um dos procedimentos2 (a) e (b) abaixo gera, *via* ambiente Logo, um triângulo retângulo de catetos medindo *x* unidades e *y* unidades.

aprenda t retang1:x:y mudexy: x 0 mudexy :x :y рc un pf 30 uL fim

A

aprenda t retang2:x:y pd 90  $pf: x$  $pe90$ pf :y рc un pf 30 uL fim

 $\mathsf{R}$ 

Segundo Polya (1977), os métodos genéricos para resolver problemas devem ser ensinados. Com efeito, algumas das estratégias usadas na Geometria do ambiente Logo são casos especiais das sugestões de Polya. Ele recomenda que, ao abordar um problema, deveríamos percorrer uma lista mental de perguntas heurísticas, do tipo: esse problema pode ser subdividido em problemas mais simples? Pode ser relacionado com outro problema que já sei como resolver? A Geometria proporcionada pelo ambiente Logo se adapta seguramente a esse tipo de exercício e acaba servindo como portadora de idéias genéricas de uma estratégia heurística.

Em decorrência da influência dos trabalhos de Polya, se tem sugerido, freqüentemente, que professores de Matemática dêem atenção explícita à heurística e ao conteúdo. O fato de essa idéia não ter criado raízes no sistema educacional decorre da escassez de situações nas quais os modelos simples e eficientes de conhecimento podem ser encontrados e, quiçá, interiorizados pelos indivíduos. A Geometria proporcionada pelo ambiente Logo não só é valiosa em situações deste gênero, como acrescenta ainda um elemento novo à idéia de Polya: "Para resolver um problema, procure algo semelhante que você já conheça e compreenda".

Os três procedimentos abaixo produzem um triângulo retângulo *via* ambiente Logo. Estes procedimentos são um desafio, uma vez que o professor propõe comandos equivalentes com o propósito de obter o mesmo resultado.

 $\overline{2}$  Os comandos contidos nos procedimentos deste trabalho estão definidos no Anexo.

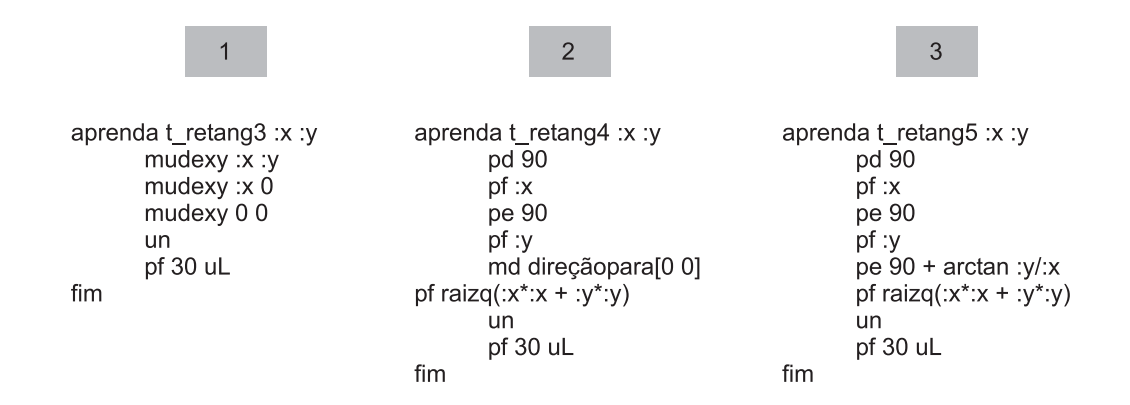

Fatos:

– Procedimento 1 – Trata-se de uma opção viável quando se procura proibir o uso do comando *paracentro* (pc).

– Procedimento 2 – Trata-se de uma escolha viável ao se proibir o uso dos comandos *mudexy* e *paracentro* (pc). A novidade neste procedimento é a utilização do teorema de Pitágoras.

– Procedimento 3 – Este procedimento é viável quando não se admite o uso dos comandos *mudexy*, *paracentro* (pc), *mudedç* (md) e *direçãopara*. Neste procedimento, são usados o teorema de Pitágoras, funções trigonométricas inversas e a relação: ângulo interno – ângulo externo num triângulo.

Sugere-se ao leitor a elaboração de outros procedimentos. Compare-os com os supracitados.

Observa-se através destes procedimentos que, no ambiente Logo, temos à disposição uma fonte quase inesgotável de *situações similares*. Além disso, neste ambiente, as novas idéias são adquiridas como maneira de satisfazer uma necessidade pessoal de fazer algo que não se conseguia fazer antes.

## **A investigação em Geometria via ambiente Logo**

O ambiente Logo proporciona uma série de investigações em Geometria. A título de exemplo, o problema que trata de determinar o número de diagonais de um polígono regular convexo de *n* lados. Abaixo estão descritas algumas atividades típicas dispostas em ordem de dificuldade e que podem ser experimentadas. Estas atividades residem em escrever um procedimento para mostrar:

– um quadrado e suas diagonais;

– um hexágono regular e suas diagonais;

– um pentágono regular e suas diagonais;

– um eneágono regular e suas diagonais.

O valor dessas atividades reside na oportunidade de aplicar conteúdos estudados durante a disciplina Geometria, a demonstração da habilidade de resolver problemas e a percepção de que é possível resolver o problema mediante outras abordagens.

O número *d* de diagonais de um polígono de *n* lados  $(n \geq 3)$  é dado por

$$
d = \frac{n(n-3)}{2} \tag{1}
$$

Em particular, para um polígono convexo regular de *n* lados (Figura 6), o procedimento escrito para o ambiente Logo se fundamenta no seguinte fato da Geometria: se conhecemos as coordenadas de dois pontos  $P_{_1}$  e  $P_{_2}$  , então a distância entre  $P_{_1}$  e  $P_{_{2}}$  estará bem determinada, e a partir de cada vértice do polígono sai o mesmo número de diagonais. Nos polígonos da Figura 6, pode-se verificar estas afirmativas.

O procedimento abaixo resulta na saída da Figura 6. Neste procedimento, será adotada a convenção: L – designará o comprimento do lado do polígono, enquanto *n* – designará o número de lados.

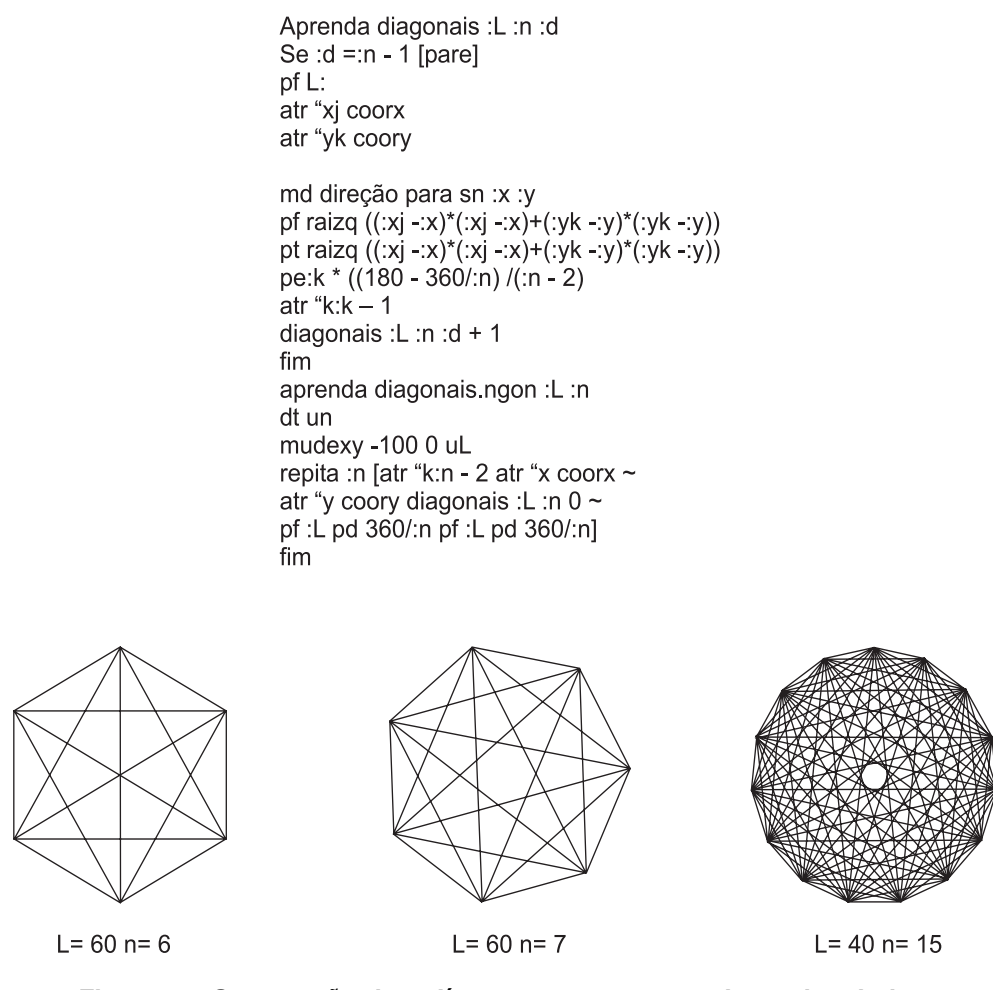

**Figura 6 – Construção de polígonos convexos regulares de** *n* **lados**

É preciso deixar claro que o procedimento acima, do qual resulta na Figura 6, apenas *ilustra* a solução do problema. Entretanto, os dados acumulados decorrentes da execução desse procedimento são essenciais para a dedução da fórmula (1).

## **Visualizando problemas com ênfase na construção**

A maioria das descobertas matemáticas e científicas tem desempenhado uma função lingüística análoga, ao fornecer palavras e conceitos para descrever o que anteriormente parecia amorfo para o pensamento sistemático. "O exemplo mais valioso do poder da linguagem descritiva é o surgimento da Geometria analítica, a qual desempenhou um papel decisivo no desenvolvimento da ciência moderna" (Papert, 1980).

Segundo a lenda, Descartes inventou a Geometria analítica deitado na cama, ao observar uma mosca no teto. A fertilidade de seu raciocínio pode-se imaginar: a mosca, movendo-se em ziguezague, esboçou um caminho real como os círculos e as elipses da Geometria euclidiana, mas que não se enquadrou na descrição da linguagem de Euclides. Descartes viu, então, uma maneira de explicar isto: a cada momento, a posição da mosca podia ser descrita afirmando-se quão distante ela se encontrava das paredes. Pontos no espaço podiam ser descritos por pares de números; uma trajetória podia ser descrita por uma equação ou relação que é verdadeira para os pares de números cujos pontos estão sobre a curva. O poder de *simbologia* representou um passo adiante, quando Descartes descobriu como usar uma linguagem algébrica com o propósito de descrever o espaço, e uma linguagem espacial para descrever um fato algébrico. O método cartesiano de coordenadas geométricas, nascido dessa circunstância, forneceu as técnicas que a Ciência tem usado para descrever o movimento de moscas e de planetas – e o *movimento* de objetos mais abstratos, os objetos da Matemática pura.

Pode-se argumentar que, enquanto para um matemático como Euclides ou Hilbert, a Geometria começa com entidades indefinidas, abstratas e elementares como pontos, retas e planos, para uma criança, geralmente, a Geometria começa por uma manipulação física de objetos reais, compreendida globalmente, usada antes que analisada, e freqüentemente especial (por exemplo: retângulo) mais do que geral (quadrilátero) (Fletcher, 1972).

As primeiras noções de Geometria podem centrar-se, evidentemente, na manipulação, desenvolvimento e construção de objetos interessantes (embalagens de chocolate, invólucros de caldo de carne); a feitura destas e de outras formas – usando papel quadriculado, até que seja adquirida maior destreza com instrumentos; ou fazendo modelos de estrutura das mesmas formas com canudos ligados por cordão.

A Geometria proporcionada pelo ambiente Logo pertence a uma família de Geometrias com propriedades não encontradas nos sistemas euclidianos ou cartesianos. Essas Geometrias são denominadas *geometrias diferenciais*, desenvolvidas desde a época de Isaac Newton e que viabilizam a maior parte da Física moderna. Em particular, a *equação diferencial* é o formalismo através do qual os físicos foram capazes de descrever o movimento de uma partícula ou de um planeta.

A ausência de bons desenhos torna impraticável explicar de maneira precisa certos conceitos em Geometria. O ambiente Logo mostra-se favorável e pode ser prontamente utilizado como apoio, fornecendo gráficos apropriados em muitas circunstâncias.

Com efeito, existem resultados gerados pelo ambiente Logo tão eficazes que asseguramos pertencerem à categoria das *provas (demonstrações) sem palavras*.

Os procedimentos abaixo geram, *via* ambiente Logo, a Figura 7. Nela pode-se observar uma circunferência como limite de uma seqüência: p<sub>1</sub>, p<sub>2</sub>, ... p<sub>n</sub>, ..., de polígonos convexos regulares, quando *n* (número de lados do polígono) cresce de maneira arbitrária.

Procedimento

aprenda c limite atr "n 3 limite c fim

Subprocedimento

aprenda limite c se:n>25 [pare] p estrela  $air$  "n:n+1 limite c fim aprenda p\_estrela un mudexy -50 0 uL repita:n[pf 20 pd 360/:n] dt fim

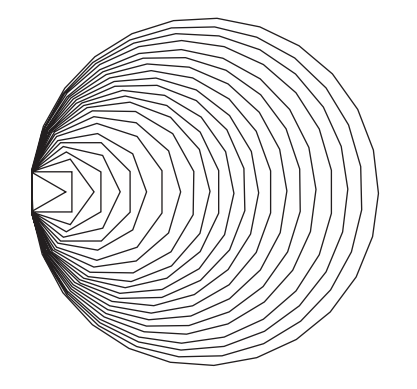

**Figura 7 – Construção de circunferência**

97

## **O Logo na construção de modelos para séries geométricas**

Esta seção é um pré-requisito para a próxima.

Os problemas de Matemática com características desafiadoras constituem parte essencial e desempenham valioso papel na história dessa ciência.

Um problema proposto pelo filósofo grego Zenão de Eléia (495-435 a.C.) precipitou uma crise na Matemática, quando ele formulou alguns paradoxos engenhosos. Entre estes paradoxos, o mais conhecido é denominado *paradoxo do corredor*, o qual pode ser formulado da seguinte maneira:

"Um atleta nunca pode alcançar a meta numa corrida porque tem sempre que correr metade de qualquer distância antes de percorrer a distância total". Isto significa que, tendo corrido a primeira metade, terá que correr a segunda metade. Quando tiver percorrido a metade desta, falta-lhe percorrer a quarta parte do total. Quando tiver percorrido a metade desta quarta parte, falta-lhe percorrer a oitava parte da distância total e *assim indefinidamente*.

É possível reformular o paradoxo de Zenão da seguinte maneira. Suponha que o atleta parte do ponto 1 (um) conforme a Figura 8, e tenta como objetivo alcançar o ponto 0 (zero).

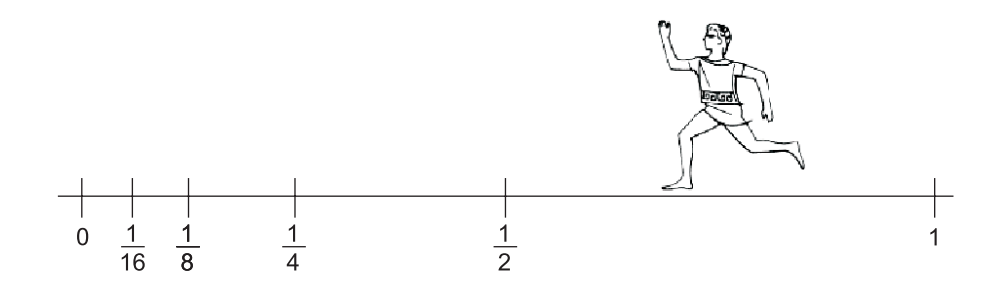

**Figura 8 – O paradoxo de Zenão**

As posições assinaladas com 1/2, 1/4, 1/8 etc., indicam a fração do percurso que falta ao atleta percorrer quando esses pontos são alcançados. Estas frações, cada uma das quais eqüivale à metade da anterior, subdividem o percurso total num conjunto indefinido de pequenos segmentos cada vez menores. Para percorrer cada um desses segmentos, se faz necessário certo intervalo de tempo e o tempo exigido para percorrer todo o percurso é a soma total de todos estes intervalos parciais. Dizer que o atleta nunca atinge a meta significa que ele não pode atingir esse ponto ao fim de um intervalo de tempo finito.

Esta afirmação foi rejeitada 200 anos depois de Zenão, com o desenvolvimento da teoria das séries infinitas.

A teoria das séries infinitas permite atribuir significado a uma igualdade do tipo  $\frac{1}{2} + \frac{1}{4} + \dots + \frac{1}{2^n} \dots = 1$ , na qual o primeiro membro é uma *soma* com uma infinidade de parcelas. É claro que não tem sentido somar uma seqüência infinita de números reais.

O significado de *soma*  $\frac{1}{2} + \frac{1}{4} + \dots + \frac{1}{2^n} \dots = 1$  será melhor entendido analisando-se de maneira detalhada o paradoxo de Zenão.

Suponha que o atleta do paradoxo de Zenão corre com *velocidade constante* e admitamos que seja necessário *T* minutos para percorrer a primeira metade do percurso. Na quarta parte do percurso, gastará *T*/2 minutos, na oitava parte gastará *T*/4 e, em geral, para a parte do percurso compreendida entre 1/2<sup>n</sup> e 1/2<sup>n+1</sup> necessitará

de *T*/2n minutos. A soma de todos estes intervalos de tempo pode ser indicada simbolicamente pela expressão:

$$
T + \frac{T}{2} + \frac{T}{4} + \dots + \frac{T}{2^n} + \dots
$$
 (2)

O problema consiste em verificar se existe algum método para determinar um número que possa ser denominado a *soma* desta série infinita.

A experiência mostra que o atleta que corre com velocidade constante alcançará a meta ao fim do dobro do tempo necessário para alcançar o ponto médio. Dado que o atleta gasta *T* minutos para alcançar a metade do percurso, então ele deverá gastar 2*T* minutos para percorrer o percurso total. Este tipo de raciocínio sugere fortemente que se deve atribuir a soma 2*T* à série infinita em (2) e espera-se que a igualdade dada por

$$
T + \frac{T}{2} + \frac{T}{4} + \dots + \frac{T}{2^n} + \dots = 2T
$$
 (3)

seja *verdadeira* num certo sentido.

A teoria das séries infinitas ensina como interpretar a igualdade em (3). A idéia é escrever primeiro a soma de um *número finito* de termos, por exemplo, os *n* primeiros, e representar esta soma por s Têm-se,

$$
s_n = T + \frac{T}{2} + \frac{T}{4} + \dots + \frac{T}{2^{n-1}} \tag{4}
$$

A soma em (4) é denominada *n-ésima* soma parcial da série. Estuda-se em seguida o comportamento de s<sub>n</sub> quando *n* assume valores arbitrariamente grandes. Em particular, tenta-se determinar se a soma parcial s<sub>a</sub> converge para um limite finito quando *n* cresce indefinidamente.

Algumas somas parciais de (3) são representadas abaixo.

$$
s_1 = T,
$$
  
\n
$$
s_2 = T + \frac{T}{2} = \frac{3}{2} T,
$$
  
\n
$$
s_3 = T + \frac{T}{2} + \frac{T}{4} = \frac{7}{4} T,
$$

<sup>5</sup>

$$
s_4 = T + \frac{T}{2} + \frac{T}{4} + \frac{T}{8} = \frac{15}{8}T
$$

Observa-se o fato de se escrever estas somas sob a forma:

$$
s_1 = (2-1)T,
$$
  
\n
$$
s_2 = (2 - \frac{1}{2})T,
$$
  
\n
$$
s_3 = (2 - \frac{1}{4})T,
$$
  
\n
$$
s_4 = (2 - \frac{1}{8})T.
$$

Esta análise conduz à seguinte fórmula geral:

$$
s_n = (2 - \frac{1}{2^{n-1}})T
$$
 (para todo *n* inteiro)

Finalmente, quando *n* cresce de maneira arbitrária, o termo 1/2n-1 aproximase de zero e sn aproxima-se de 2*T*. Portanto a igualdade em (3) é *verdadeira* se a interpretarmos que 2*T* é o *limite* da soma parcial s<sub>n</sub>.

### **O fascínio dos fractais e a simplicidade do complexo**

Tudo o que escapa à compreensão da mente humana torna-se fascinante. Assim são os fractais, estruturas geométricas de grande complexidade e beleza, ligadas às formas da natureza, ao desenvolvimento da vida e à própria compreensão do universo.

O ambiente Logo, com sua natureza própria de recursividade, é ideal para a análise de polígonos e outras figuras cuja construção exige o processo recursivo.

Imagine a construção de uma curva por um processo algorítmico. Considere uma simples regra iterativa de construção: substitua cada segmento de reta da iteração anterior por um *chapéu* de mesma extensão.

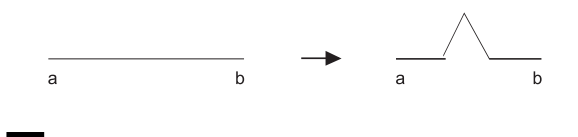

99

É possível aplicar a regra acima a qualquer poligonal. No caso mais simples, parte-se de um segmento de reta horizontal de comprimento *unitário*. A Figura 9 ilustra a seqüência de formas que são possíveis de se obter pela aplicação sucessiva da regra. Se essa sucessão de aplicações fosse ilimitada, qual seria a figura obtida? Seria uma poligonal? Certamente, não. Seria uma curva? Paramétrica, implícita?

O comprimento da curva-limite poderá ser avaliado a partir dos comprimentos de cada poligonal intermediária. Admitindo o comprimento horizontal do segmento igual à unidade, a cada aplicação da regra substituímos 1/3 do segmento por dois segmentos de comprimento igual a 1/3. Dessa maneira, a cada aplicação da regra de construção, o comprimento da poligonal é multiplicado por 4/3. Após k iterações o comprimento será (4/3)<sup>k</sup>, valor este que cresce indefinidamente com k (Figura 9).

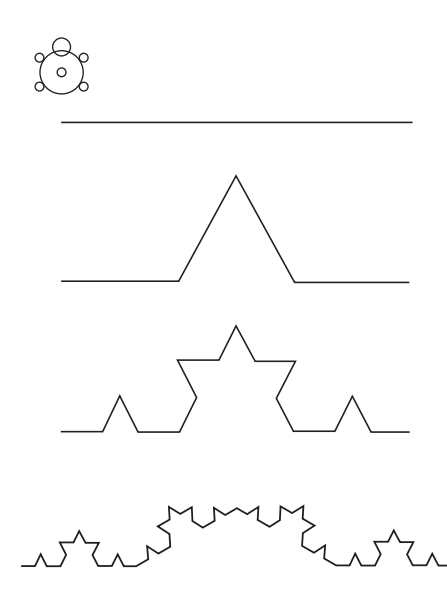

**Figura 9 – Iterações sobre a linha reta**

Este é um exemplo de fractal obtido *via* ambiente Logo. Apesar de complexo e rico em detalhes, resulta de uma regra construtiva extremamente simples.

O procedimento abaixo gera, *via*

ambiente Logo, o fractal da Figura 10. A curva obtida é baseada num quadrado. Neste exemplo, x representa a medida do lado do quadrado, enquanto y representa o estádio da seqüência.

Procedimento

aprenda sq.fractal.s :x :y ad center2 :x repita 4[fractal :x :y pd 90] fim

Subprocedimento

aprenda center2:x un dt mudexy -: x/2(-: x/2) uL fim aprenda fractal :x :y se :y=0 [pf :x pare] fractal : x/3 : y-1 pe 90 fractal :x/3 :y-1 pd 90 fractal : $x/3$  : $y-1$  pd 90 fractal :x/3 :y-1 pe 90 fractal : $x/3$  : $y-1$ fim

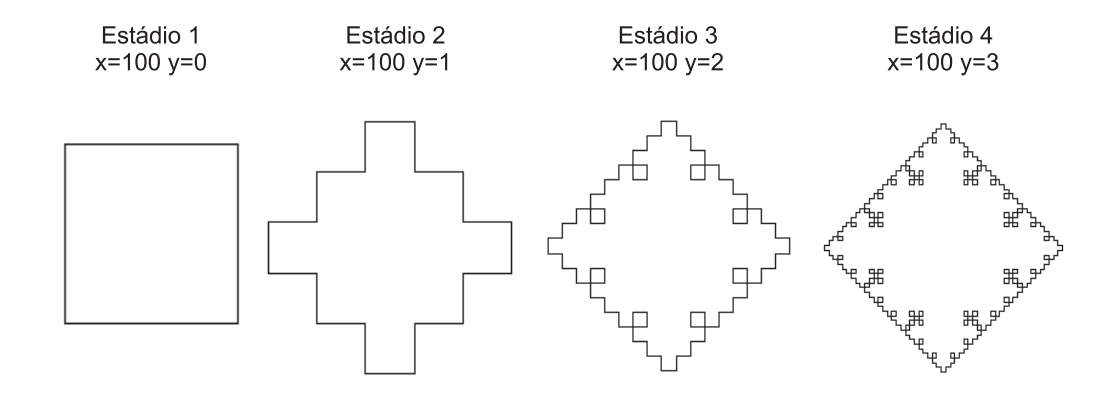

**Figura 10 – Estádios da construção de fractal**

Se no estádio 1, o lado do quadrado é x unidades, então a série geométrica que representa o perímetro da figura fractalada é dada por

$$
4x + \frac{8}{3}x\left(1 + \frac{5}{3}\left(\frac{5}{3}\right)^2 + \dots + \left(\frac{5}{3}\right)^3 + \dots\right)
$$

Como  $\frac{5}{3}$  > 1, a série diverge e o perímetro é infinito. Por outro lado, a série geométrica correspondente à área da figura fractalada é dada por

$$
x^{2} + \frac{4}{9}x^{2}\left(1 + \frac{5}{9} + \left(\frac{5}{9}\right)^{2} + \left(\frac{5}{9}\right)^{3} + \dots + \left(\frac{5}{9}\right)^{n-1} + \dots\right)
$$

Como  $\frac{5}{9}$  < 1, a série converge e a área é finita e igual a . O ambiente Logo põe em evidência o fato de que a área do quadrado fractalado é o dobro da área do quadrado original. De acordo com as superposições dos estádios 1 e 4, este fato pode ser visto na Figura 11.

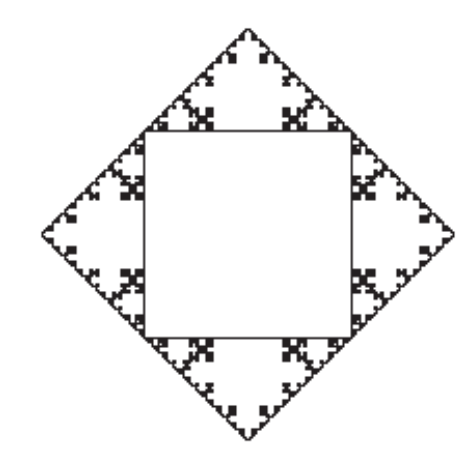

**Figura 11 – Superposição dos quadrados fractados e original nos estádios 1 e 4**

O procedimento seguinte gera a Figura 12. Mais uma vez, o ambiente Logo

mostra seu poderoso ambiente gráfico para gerar fractais.

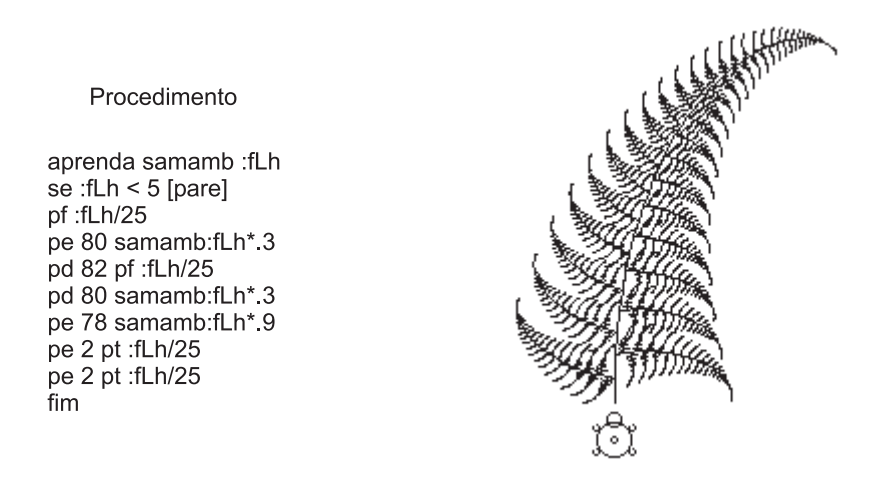

#### **Figura 12 – Procedimento para a construção da folha de samambaia por fractais**

As experiências e as descobertas apoiadas pelo ambiente Logo são capazes de enriquecer o ensino de Geometria.

As novas tendências valorizam o ensino da Geometria. Ele é considerado fundamental porque colabora com o desenvolvimento cognitivo das crianças. Há indícios de que crianças que trabalham com formas geométricas se tornam mais organizadas, desenvolvem a coordenação motora e visual, melhoram a leitura, compreendem mais rapidamente gráficos, mapas e outras informações visuais.

A Geometria é considerada uma parte essencial da Matemática. Desde que os seres humanos começaram a produzir Matemática, dois fatos sempre estiveram presentes: números e formas geométricas. A Aritmética (os números e as operações) e a Geometria (as formas) são os dois ramos básicos da Matemática.

Finalmente, o problema, nas escolas, é o de conduzir a discussão sobre as figuras geométricas, de modo a:

– estimular e desenvolver a imaginação espacial do aluno; e

– fazer com que ele aprenda a pensar em hábitos que favoreçam seus estudos posteriores de Matemática.

#### **O tangram**

#### *A lenda do tangram*

Um sábio chinês deveria levar ao imperador uma placa quadrada de jade (pedra ornamental muito dura), mas, no caminho, o sábio tropeçou e deixou cair a placa, que se partiu em sete pedaços geometricamente perfeitos. O sábio tentou consertar, e a cada tentativa surgia outra figura. Após várias tentativas, ele conseguiu formar novamente o quadrado. Os sete pedaços representariam as sete virtudes chinesas, dentre as quais, seguramente, uma seria a paciência. O sábio mostrou aos seus amigos as figuras que conseguira montar, nascendo então o tangram.

O tangram é, na verdade, um quebracabeças composto de sete peças, utilizado na cultura chinesa desde os tempos remotos.

A Figura 13 mostra as sete peças do tangram.

As atividades com o tangram consistem em montar determinadas figuras a partir das sete peças, conforme a Figura 13, sem que haja superposição.

As sete peças do tangram são obtidas a partir do quadrado da Figura 14.

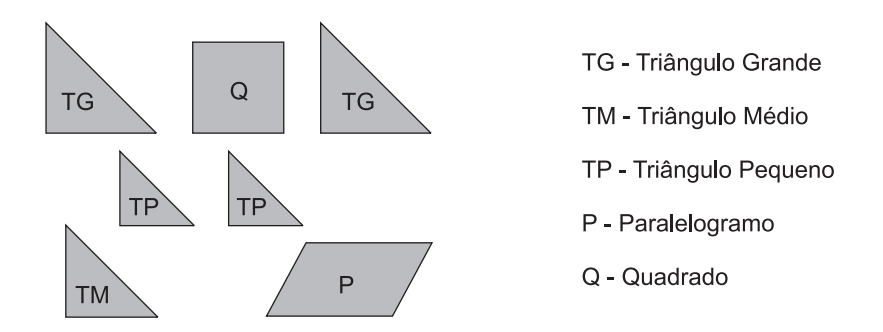

**Figura 13 – Peças do tangram**

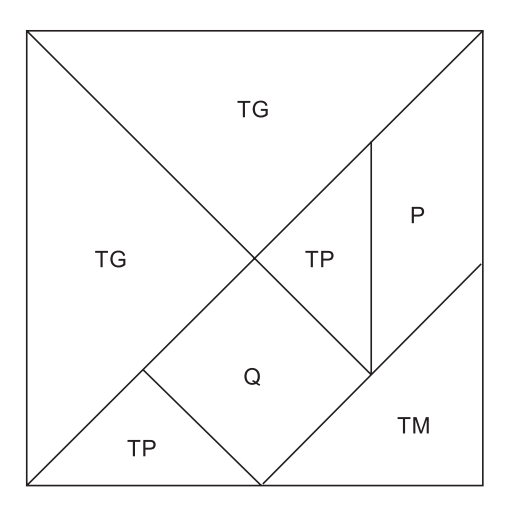

**Figura 14 – Quadrado formado pelas sete peças do tangram**

## **O tangram via ambiente Logo**

Para a geração das peças do tangram via ambiente Logo, considere a medida do lado do quadrado da Figura 14, igual a L. A diagonal do quadrado da Figura 14 é igual a  $L\sqrt{2}$ . Além disso, é possível deduzir as seguintes medidas:

$$
\text{Triângulo TG} \begin{cases} \text{catetos: } L\frac{\sqrt{2}}{2} \\ \text{hipotenusa: } L \end{cases} \text{Triângulo TM} \begin{cases} \text{catetos: } \frac{L}{2} \\ \text{hipotenusa: } L\frac{\sqrt{2}}{2} \end{cases} \text{Triângulo TP} \begin{cases} \text{catetos: } L\frac{\sqrt{2}}{4} \\ \text{hipotenusa: } \frac{L}{2} \end{cases}
$$

103

Para o quadrado Q, da Figura 14, a medida do lado é equivalente à quarta parte da diagonal do quadrado grande.

Isto é, Lado de Q:  $L\frac{\sqrt{2}}{4}$ .

Enquanto isso, para o paralelogramo,

têm-se. Lado maior:  $\frac{L}{2}$ . Lado menor:  $L\frac{\sqrt{2}}{4}$ .

Os procedimentos abaixo geram, via ambiente Logo, as sete peças do tangram. O resultado é mostrado na Figura 15.

#### Procedimento

aprenda logo tangram : Ltan coloque(2\*:Ltan\*raizq 2) "G<br>coloque(:Ltan\*raizq2) "M un mudepos[-200 -200] uL pf 100\*raizq 2 pd 135 tri (2\*:Ltan) pe 45 pf 100\*raizq 2 pd 135 tri (2\*:Ltan) pf 50\*raizq 2 tri 50\*raizq 2 pd 45 pf: Ltan pd 90 pe 90 quadrado : Ltan pf: Ltan pd 45 pf 50\*raizg 2 fim

Subprocedimento

aprenda pgramo :Lp repita 2[pf(:Lp\*raizq2)pd 45 pf :Lp pd 135] fim aprenda quadrado :Lg repita 4[pf : Lq pd 90] fim aprenda tri:cateto pf:cateto pd 90 pf:cateto pd 135 pf(:cateto\*raizq 2) pd 135 fim

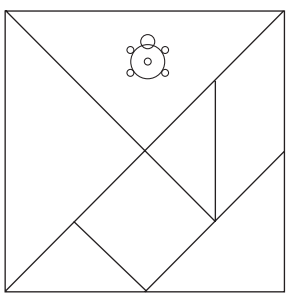

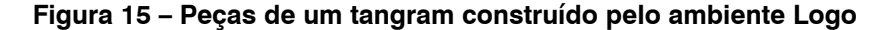

Entre as inúmeras possibilidades de construção de figuras do tangram, os procedimentos descritos a seguir têm o propósito de mostrar a beleza e o poder que o ambiente Logo possui ao produzir figuras.

O resultado dos procedimentos será mostrado na Figura 16.

Procedimento 1 (Chinês com seu gesto de reverência)

> aprenda chines:L dt pe 135 triangulog pe 45 triangulog pe 45 pf : L / 4 pd 90 triangulop pd 135 pt (:L\*raizq 2)/2 pe 90 pf : L pd 135 triangulom un pc uL pd 45 pt : L pd 135 paralelogramo: L pf:L\*raizq 2 pd 45 pf:L pd 45 pt :L triangulop un pc pe  $45$ pf 2\* : L pe 45 pr  $2^*$  : L pd 45<br>pf  $2^*$  : L pd 45<br>pf  $2^*$  : L pe 135 uL quadrado:L fim

Subprocedimento 2 (Paralelogramo invertido - Bruxo)

aprenda bruxo:L dt un pf : $L + 10$  uL triangulom pd 90 pf : L pe 135 parinvertido :L pe 45 pt :  $L / 4$  pe 90 triangulog pe 45 pf : L / 4 pd 45 pf : L pd 90 triangulop pd 45 pt : L pe 90 triangulop pd 90 pt 7\* : L / 3 pe 90 quadrado:L pe 90 pf : L pd 45 pf 2\* : L pd 90 triangulog fim

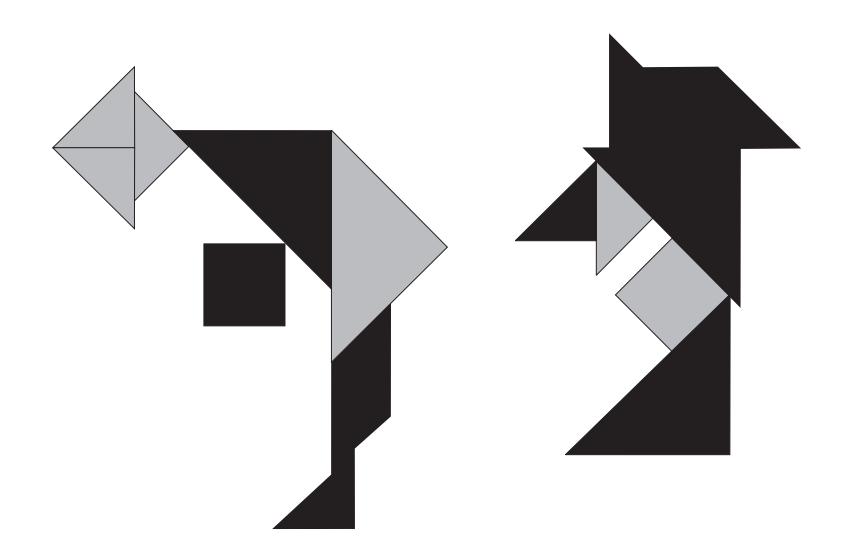

**Figura 16 – Construção de figuras com peças do tangram**

## **Comentários finais**

O ambiente Logo é uma linguagem de programação do tipo interpretada, isto é, cada linha de programa é executada pelo interpretador. Este processo tem como vantagem não necessitar uma compilação completa para cada mudança.

Outra característica única do ambiente Logo é a *tartaruga gráfica*, uma série de comandos simples e poderosos que manipulam a tartaruga.

Apesar da facilidade oferecida por qualquer ambiente informatizado, ele, por si só, não garante a construção do conhecimento. Em particular, para que haja qualquer avanço no conhecimento matemático, é fundamental que o professor planeje as atividades que serão desenvolvidas. Seguramente, admite-se ser uma tarefa difícil conciliar o que se julga fundamental para ser aprendido com a liberdade de ação do aluno. Com efeito, se o objeto de estudo é o aprendizado da disciplina Geometria, fazse necessário planejar atividades para tal. Isto significa dizer que não basta apenas o aprendiz ter à sua disposição um programa de atividades em Geometria.

Finalmente, pode-se imaginar a utilidade do computador sob dois prismas: no primeiro, o computador permite ou obriga o aprendiz a externar expectativas intuitivas – quando a intuição é traduzida num programa, ela se torna mais acessível à reflexão; no segundo, idéias computacionais podem ser tomadas como materiais para o trabalho de (re)modelação do conhecimento intuitivo.

## Referências bibliográficas

- ABELSON, Harold; DI SESSA, Andrea. *Turtle Geometry*: the computer as a medium for exploring Mathematics. Cambridge, Mass.: MIT Press, 1981.
- APOSTOL, Tom M. *Calculus one*: variable calculus, with an introduction to linear algebra. 2nd. ed. Waltham: Xerox College, 1967. v. 1.
- BEZUSZKA, S. J.; MARGARET, J. K.; LINDA, S. *Designs from mathematical patterns*. Palo Alto: Creative, 1994.
- COXETER, H. M. S. *Introduction to Geometry*. New York: John Wiley, 1961.

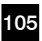

- DODGE, Clayton W. *Euclidean Geometry and transformations*. London: Addison Wesley, 1972.
- FLETCHER, T. J. *Some lessons in Mathematics*. Cambridge: Cambridge University Press, 1972.
- JAMES, Mike. *Artificial intelligence in Basic*. Borough Green: Butterworth, 1986.
- KAMII, Constance. *Young children continue to reinvent Arithmetic*. 3<sup>rd</sup> Implications of Piaget theory. New York: Teachers College/Columbia University, 1997.
- LÉVY, Pierre. *La machine univers*: création, cognition et culture informatique. Paris: Découverte, 1987.
- MANDELBROT, Benoit B. *Fractals*: form, chance and dimension. San Francisco: W. H. Freeman, 1977.
- NASCIMENTO, R. B.; MACIEL, Silvana Madrid da Costa. O uso do computador como ferramenta instrucional: Fortaleza – Ceará. *Educação em Debate*, Fortaleza, v. 2, n. 38, p. 138-145, 1999.
- OLIVEIRA, Vera Barros de (Org.). Informática em psicopedagogia. São Paulo: Senac-SP, 1996.
- POLYA, George. *How to solve it*: a new aspect of mathematical method. Princeton: Princeton University Press, 1977.
- PAPERT, Seymour. *An evaluation study of modern tecnology in education*. Cambridge: MIT, 1976. (LOGO memo, n. 25).
- \_\_\_\_\_\_. *Mindstorns*: children, computers and powerful ideas. New York: Basic Books, 1980.
	- \_\_\_\_\_\_. *The children´s machine*. New York: Basic Books, 1994.
- SANDHOLT, Judith Haymore. *Teaching with tecnology*: creating student-centered classrooms. New York: Teachers College/Columbia University, 1997.
- VALENTE, José Armando. *O professor no ambiente Logo*: formação e atuação. Campinas: Núcleo de Informática Aplicada à Educação/Unicamp, 1996.
- VALENTE, José Armando (Org.). *Computadores e conhecimento*: repensando a educação. Campinas: Ed. Unicamp, 1993.
	- \_\_\_\_\_\_. *Liberando a mente*: computadores na educação especial. São Paulo: Ed. Unicamp, 1991.
- VALENTE, José Armando; VALENTE, A. B. *Logo*: conceitos, aplicações e projetos. São Paulo: McGraw-Hill, 1988.

Recebido em 12 de abril de 2001.

Raimundo Benedito do Nascimento, doutor em Tecnologia (Teoria da Informação e Comunicação) pela Universidade Estadual de Campinas (Unicamp), é professor adjunto do Programa de Pós-Graduação em Educação Brasileira (Núcleo de Avaliação Educacional) da Universidade Federal do Ceará (UFCE) e coordenador do Laboratório de Pesquisa em Avaliação e Medida Psicoeducacional dessa universidade. benedito@ufc.br

## Abstract

*Mathematics becomes more significant for a student who is constantly in contact with a considerable variety of problems. The purpose of this article is to motivate the teacher to make every effort to stimulate his Geometry classes with problems taken from the everyday lives of his students. The Logo environment is an alternative methodological strategy, which leads to this proposed objective.*

*Keywords: Logo; Geometry; pedagogical methodology; alternative paradigm; creativity; learning environment.*

## Anexo

#### **Comandos da versão Slogow em português usados no texto**

**pf** *número* – movimenta a tartaruga para frente, isto é, o *número* de passos, no sentido em que ela estiver apontando;

**pt** *número* – movimenta a tartaruga para trás, isto é, o *número* de passos no sentido oposto ao que ela estiver apontando;

**pe** *número* – gira a tartaruga para a esquerda , isto é, o *número* especificado em graus;

**pd** *número* – gira a tartaruga para a direita, isto é, o *número* especificado em graus;

**pc** – movimenta a tartaruga para o centro da tela;

**uL** – coloca o lápis sob a tartaruga;

**un** – suspende o lápis da tartaruga;

**dt** – faz a tartaruga desaparecer da tela;

**ad** – apaga todos os traços deixados na tela, sem modificar a posição e direção da tartaruga;

**mudedç (md)** *número* – muda a direção da tartaruga para o *número* correspondente em graus;

**direçãopara** lista – retorna um número que equivale ao ângulo que a tartaruga deve girar para poder atingir o ponto na tela especificado por lista. Esta lista deverá ser composta de dois elementos, onde o primeiro elemento indica a coordenada x e o segundo indica a coordenada y;

**coorx** – retorna o valor da coordenada cartesiana x da posição atual da tartaruga. No estado inicial do Logo, a coordenada x da tartaruga é 0 (zero);

**coory** – retorna o valor da coordenada cartesiana y da posição atual da tartaruga. No estado inicial do Logo, a coordenada y da tartaruga é 0 (zero);

**mudexy** *número1 número2* – movimenta a tartaruga para uma posição absoluta de tela. O argumento são dois números, onde *número1* representa a coordenada x e *número2* representa a coordenada y;

**sentença (sn)** *objeto1 objeto2* – retorna uma lista formada pela concatenação de *objeto1* e *objeto2*;

**raizq** *número* – retorna a raiz quadrada do número;

**atribua (atr)** *palavra objeto* – define uma variável designada por *palavra* e com conteúdo *objeto*;

**coloque (col)** objeto *palavra* – define uma variável denominada por *palavra* com conteúdo objeto. Esse comando é análogo à primitiva *atribua*.